### Stefan FERCOT

stefan.fercot@dataegret.com

# **Mastering PostgreSQL Recovery: Beyond Backup Basics**

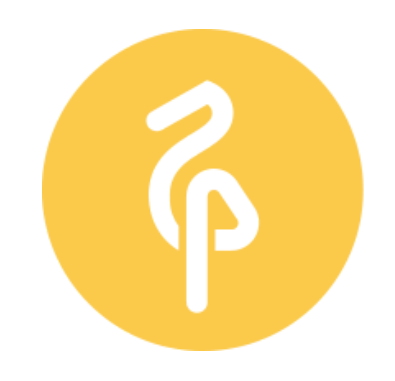

data egret

Your remote PostgreSQL DBA team

### SECURING YOUR DATABASE AVAILABILITY, SO THAT YOUR TEAM CAN FOCUS ON NEW FEATURE DEVELOPMENT.

- Migrations
- DB audit
- Performance optimisation
- Backup & restore
- Architectural review
- Advising Data Science teams
- Developer training

### on premise & cloud

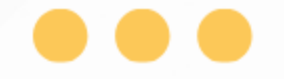

### **EXPERTISE**

Senior DBA with 10+ years of PostgreSQL administration experience

### **DEVELOPMENT**

Involved in new feature and extension development

### **TAILORED APPROACH**

Felxible approach and dedicated team focused on success of your project

Data Egret GmbH I 66583 Spiesen-Elversberg I Germany

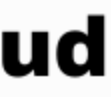

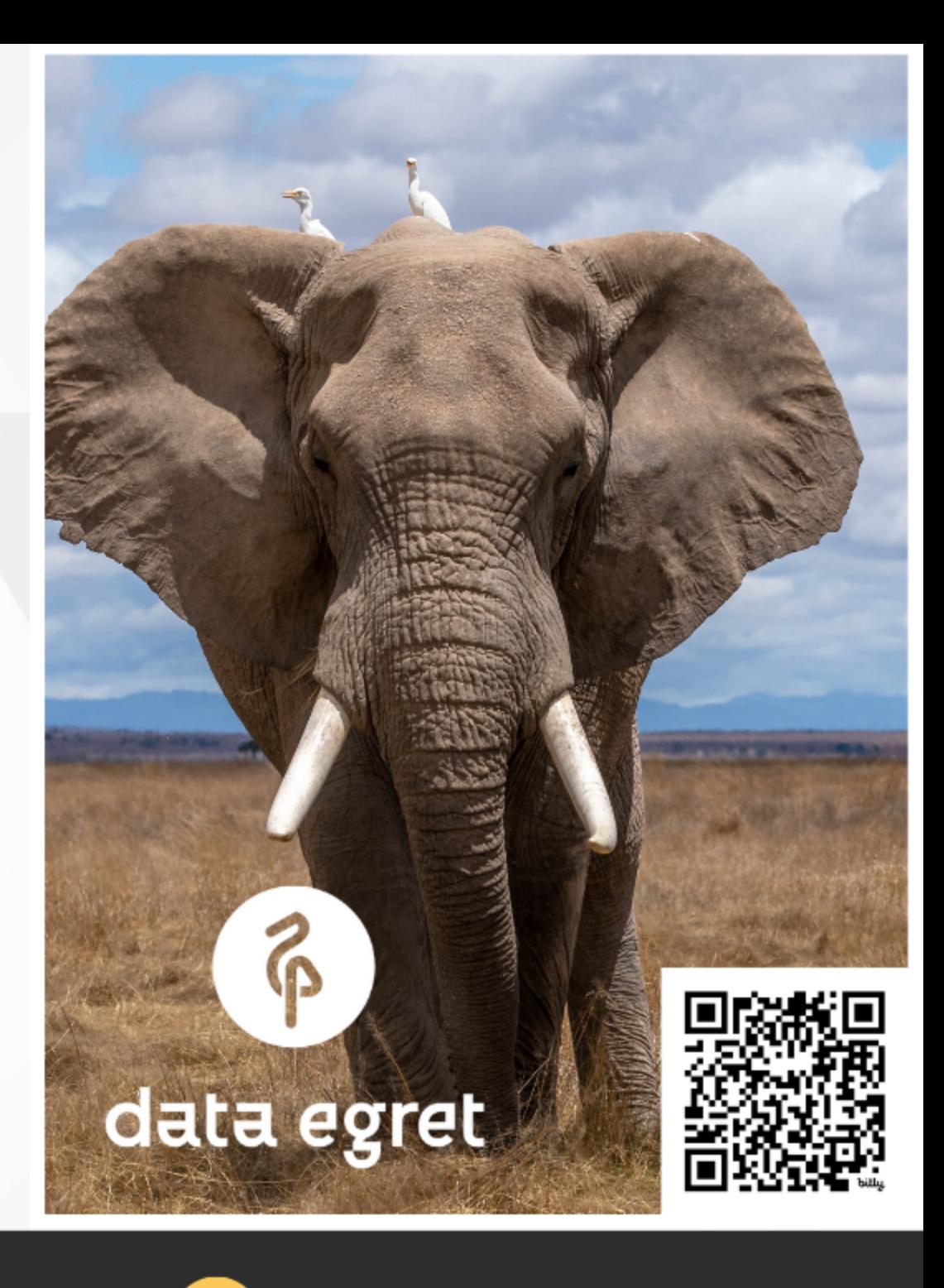

### **COMMUNITY**

**Contributing Sponsor.** Deeply involved in the PostgreSQL community

### contact@DataEgret.com

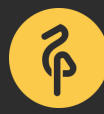

# **Stefan Fercot** Senior PostgreSQL Expert **@Data Egret**

- 
- pgBackRest fan & contributor
- aka. pgstef
- [https://pgstef.github.io](https://pgstef.github.io/)

Need a Disaster and Recovery Plan? ;-) Contact **Data Egret** to talk to me about backups and high-availability!

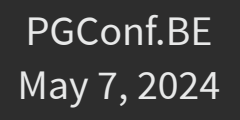

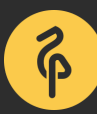

# **Mastering PostgreSQL Recovery**

- continuous archiving and PITR
	- pretty well covered in [PostgreSQL docs](https://www.postgresql.org/docs/current/continuous-archiving.html#CONTINUOUS-ARCHIVING)
	- **but successful recovery examples are not**

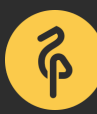

# **Agenda**

- Backup basics quick recap
- Restore procedure
- Recovery settings
- Quick demo setup and examples

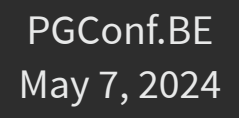

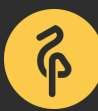

# **Restore vs Recovery**

- restore process handled by community tools...
- recovery done by PostgreSQL itself!

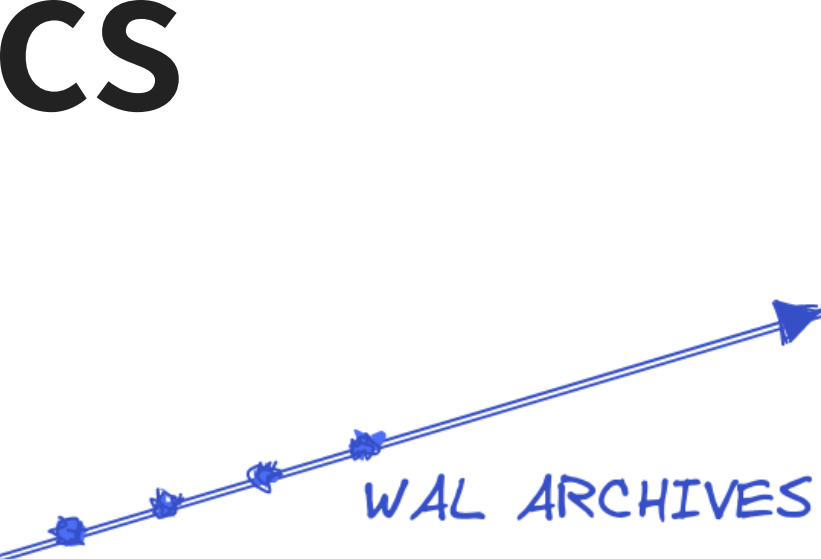

# **Backup basics**

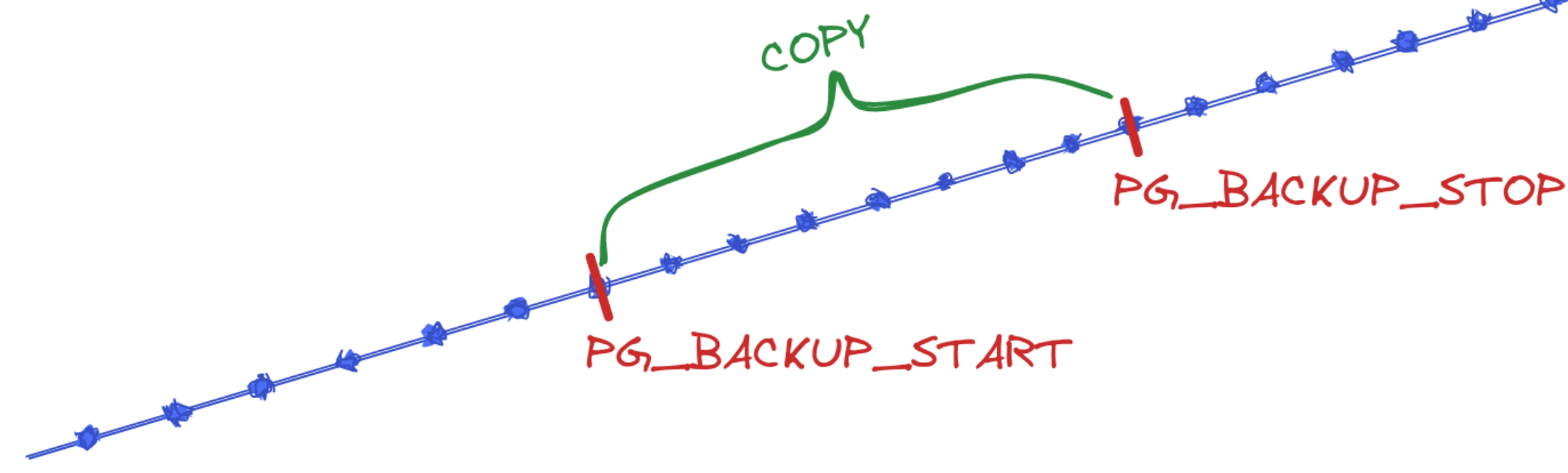

- file-system-level backup (data files)
- continuous WAL archiving (data modifications)

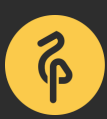

## **Backup consistency**

- to recover successfully
	- continuous sequence of archived WAL files needed...
	- **Firm backup start to backup stop location**

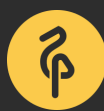

### **WAL archives**

- 2 possibilities
	- **n** archiver process
	- **Place Produce is vewal (via Streaming Replication)**

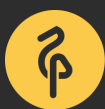

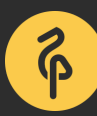

- pg\_basebackup
- manual steps
	- **P** pg\_backup\_start()
	- manual file-system-level copy
	- pg\_backup\_stop()

## **File-system-level backup**

## **Restore procedure** simple but… must be followed carefully!

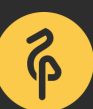

## **Restore steps (1/4)**

- stop the server if it's running
- keep a temporary copy of your PGDATA and tablespaces  $\blacksquare$  or at least the  $pg$ <sub> $\blacksquare$ </sub> wall directory
- remove the content of PGDATA and tablespaces directories

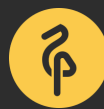

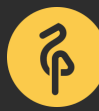

## **Restore steps (2/4)**

- restore database files from your file system backup
	- pay attention to ownership and permissions
	- **verify tablespaces symbolic links**
- remove content of  $pg$ <sub>wal</sub> (if not already the case)
- copy unarchived WAL segment files

## **Restore steps (3/4)**

### • configure the recovery...

- restore\_command = '... some command ...'  $\bullet$
- prevent ordinary connections in pg\_hba.conf if needed

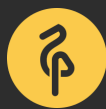

postgresql.conf + recovery.signal 

## **Restore steps (4/4)**

- start the server
- watch the restore process
	- until consistent recovery state (or target) reached
- inspect your data

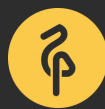

- by default, recover to the end of the WAL stream
- how to specify an earlier stopping point?

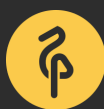

# **Recovery settings**

## **Consistent state**

recovery\_target = 'immediate'

 $\bullet$ 

- **PERIOURGY STOPS WHEN CONSISTENT STATE IS reached**
- (i.e. the point where taking the backup ended)

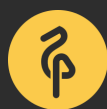

### recovery\_target\_name  $\bullet$

**Example 2 named restore point with** pg\_create\_restore\_point()

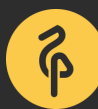

## **Restore point**

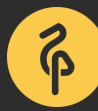

- recovery\_target\_time
	- timestamp with time zone format
	- **F** recommended to use a numeric offset from UTC
		- example: 2024-05-07 09:00:00+02
	- or write a full time zone name, e.g., Europe/Brussels not CEST

## **Timestamp**

## **Transaction ID**

- recovery\_target\_xid  $\bullet$ 
	- transactions committed before (and optionally including) specified xid will be recovered

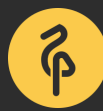

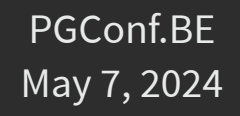

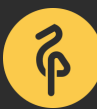

- recovery\_target\_lsn  $\bullet$ 
	- **EXTED SHORE IS NOT UP:** LSN of the write-ahead log location
	- **parameter parsed as system data type pg\_lsn**

### **WAL location**

### **LSN**

• log sequence number **Pasition of the record in WAL file** provides uniqueness for each WAL record

=# SELECT pg\_current\_wal\_lsn();

pg\_current\_wal\_lsn

000000100000002000000003 (1 row)

--------------------

2/3002020

(1 row)

=# SELECT pg\_walfile\_name(pg\_current\_wal\_lsn()); pg\_walfile\_name

--------------------------

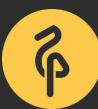

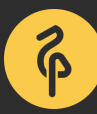

## **WAL filename**

- 000000010000000000000001
- 0000001000000000000000FF
- 000000010000000100000000
- 000000010000000200000003
	- 00000001 : timeline
	- 00000002 : wal
	- 00000003 : segment
- hexadecimal

…

 $\mathcal{L}^{\text{max}}$ 

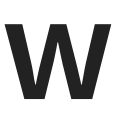

## **Timeline to follow**

- archive recovery complete -> new timeline
	- part of WAL segment file names
	- to identify the series of WAL records generated after that recover
	- .history files
- recovery\_target\_timeline
	- default: latest (v12+) or current (<v12)

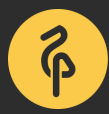

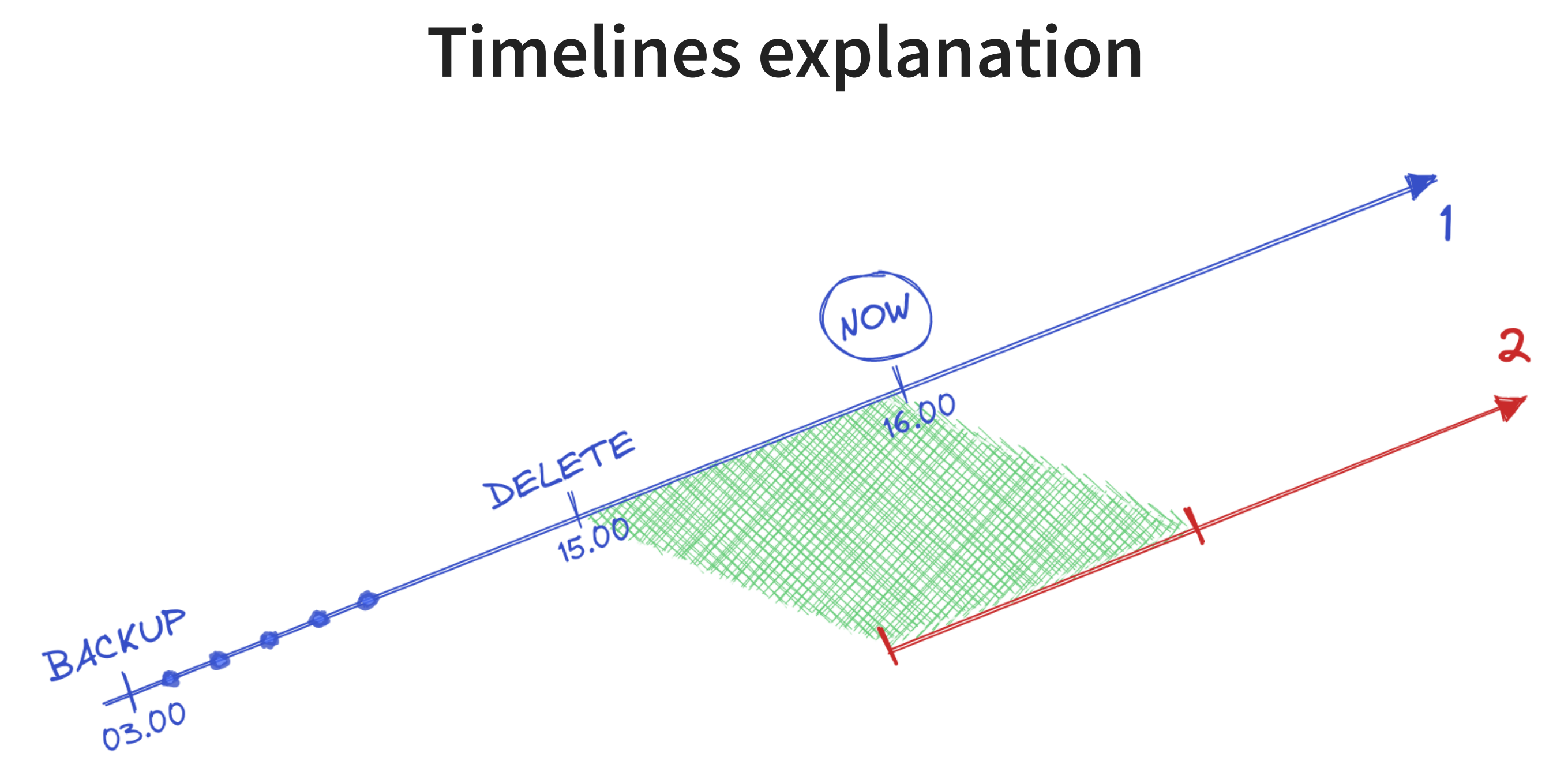

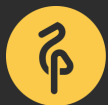

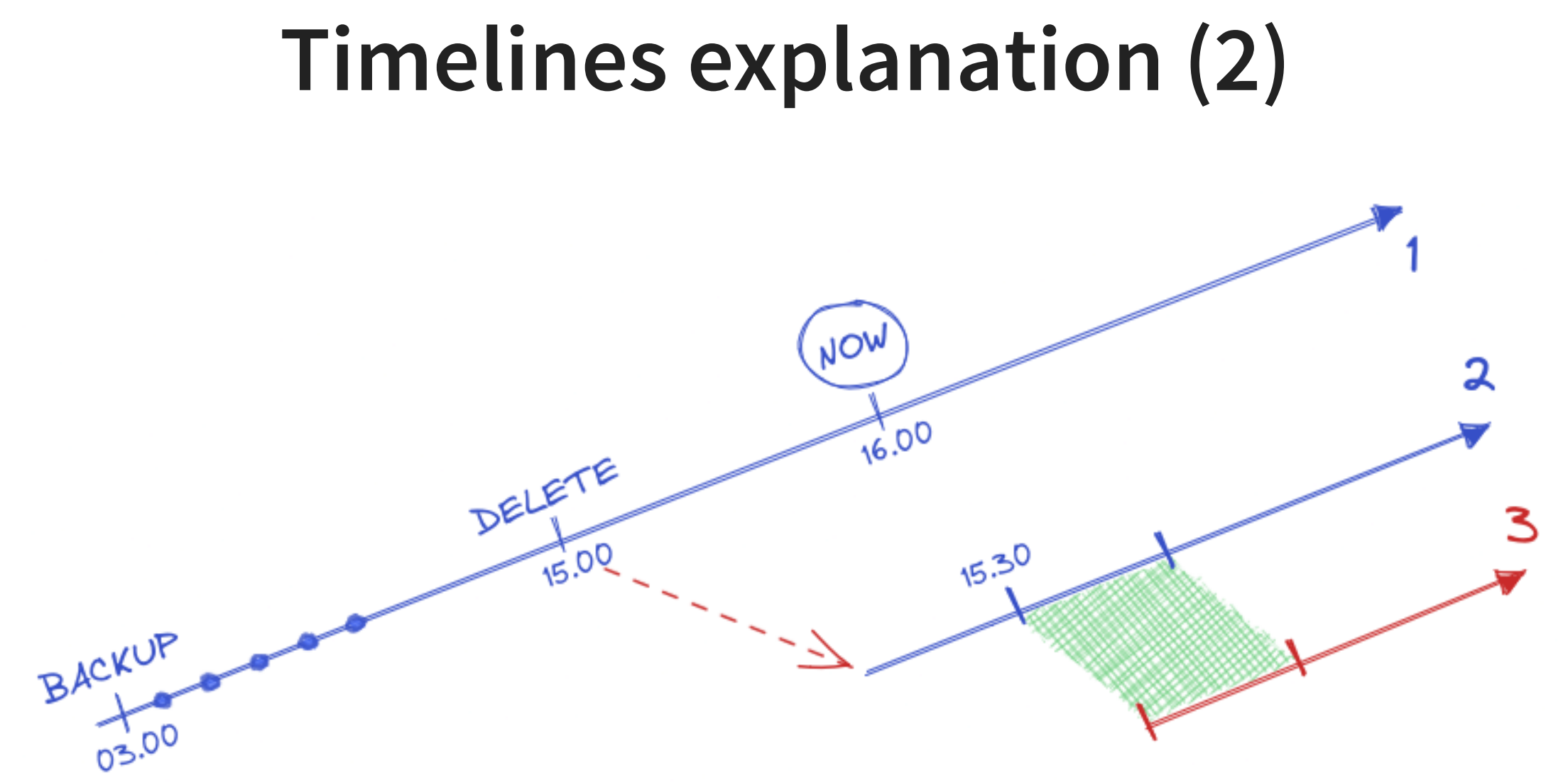

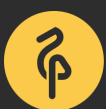

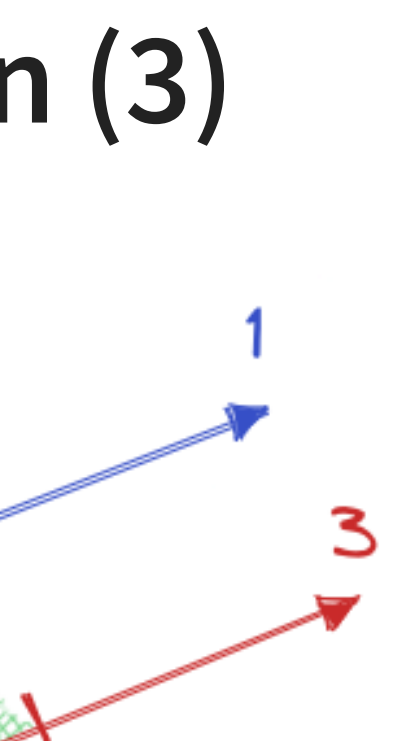

### **Timelines explanation (3)**

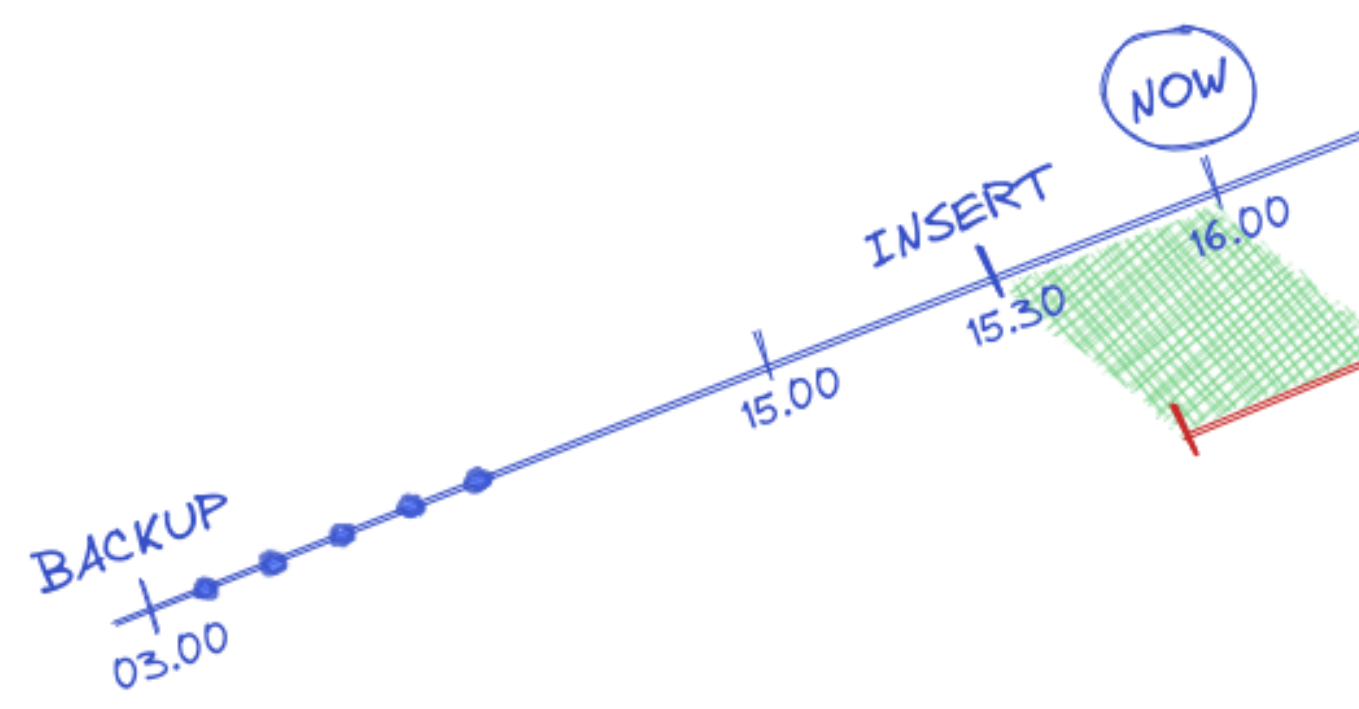

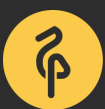

- recovery\_target\_inclusive  $\bullet$ 
	- **recovery stops just after recovery target (** on )...
	- $\blacksquare$  ... or just before (  $\circ$  ff )
	- works with LSN, time or xid
	- $\blacksquare$  default is on

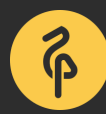

## **Stop after or before the target**

- recovery\_target\_action  $\bullet$ 
	- **Pause** (  $pg\_wal\_replay\_resume()$  )
	- **promote**
	- **shutdown**

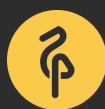

## **Action once recovery target is reached**

### **Summary**

- recovery targets:
	- recovery\_target = 'immediate'
	- recovery\_target\_name , recovery\_target\_time
	- recovery\_target\_xid , recovery\_target\_lsn
- timeline to follow:
	- recovery\_target\_timeline
- stop after or before the target?
	- recovery\_target\_inclusive
- action once recovery target is reached?
	- recovery\_target\_action

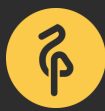

# **Quick demo setup**

\$ createdb pgbench

- \$ /usr/pgsql-16/bin/pgbench -i -s 600 pgbench
- \$ /usr/pgsql-16/bin/pgbench -c 4 -j 2 -T 300 pgbench

archive\_mode = on archive\_command = 'test ! -f /backup\_space/archives/%f && cp %p /backup\_space/archives/%f'

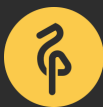

### **Take a backup**

\$ pg\_basebackup -D "/backup\_space/backups/\$(date +'%F\_%T')" \ --format=plain --wal-method=none --checkpoint=fast --progress NOTICE: all required WAL segments have been archived 9233844/9233844 kB (100%), 1/1 tablespace

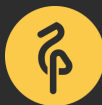

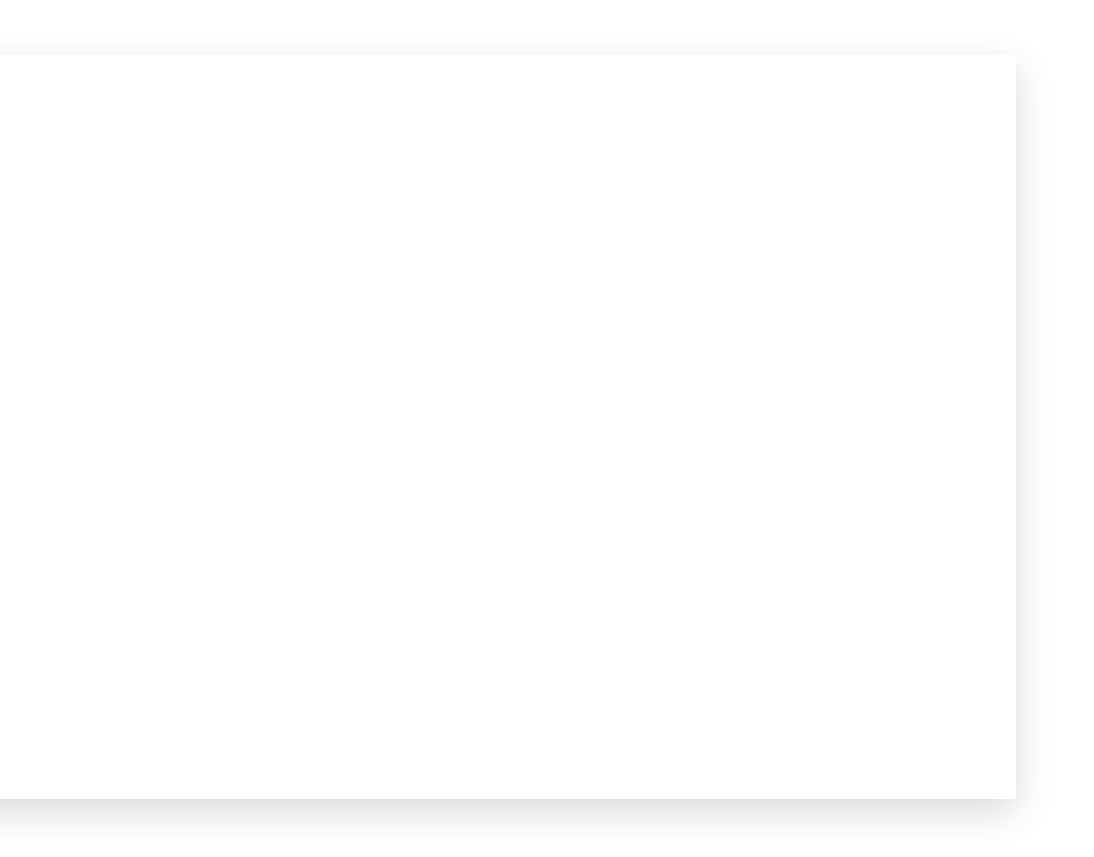

### **Oops time…**

SELECT pg\_create\_restore\_point('RP1');

BEGIN;

```
SELECT pg_current_wal_lsn(), current_timestamp;
```

```
DELETE FROM pgbench_tellers;
```
COMMIT;

BEGIN;

CREATE TABLE important\_table (field text);

```
INSERT INTO important_table VALUES ('important data');
COMMIT;
```

```
SELECT pg_switch_wal();
```
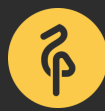

### **Useful information from the output**

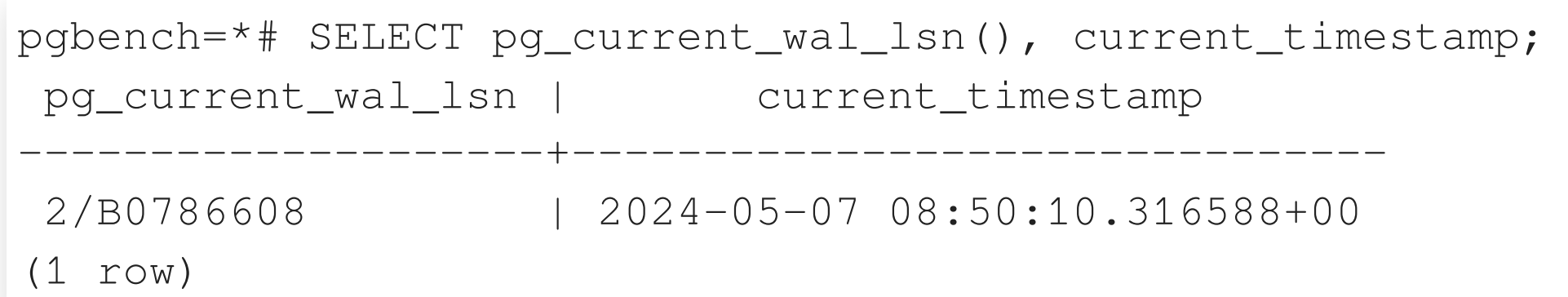

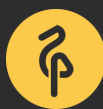

## **pg\_waldump**

\$ /usr/pgsql-16/bin/pg\_waldump /backup\_space/archives/0000000100000002000000B0 rmgr: XLOG len (rec/tot): 98/ 98, tx: 0, lsn: 2/B0786568, prev 2/B0786530, desc: RESTORE\_POINT RP1 ... rmgr: Heap len (rec/tot): 54/ 54, tx: 259070, lsn: 2/B0786608, prev 2/B07865D0, desc: DELETE xmax: 259070, off: 1, infobits: [KEYS\_UPDATED], flags: 0x01, blkref #0: rel 1663/16384/16400 blk 0 ... rmgr: Transaction len (rec/tot): 34/ 34, tx: 259070, lsn: 2/B07D8A60, prev 2/B07D8A28, desc: COMMIT 2024-05-07 08:50:10.321494 UTC

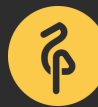

### **How to identify our relation?**

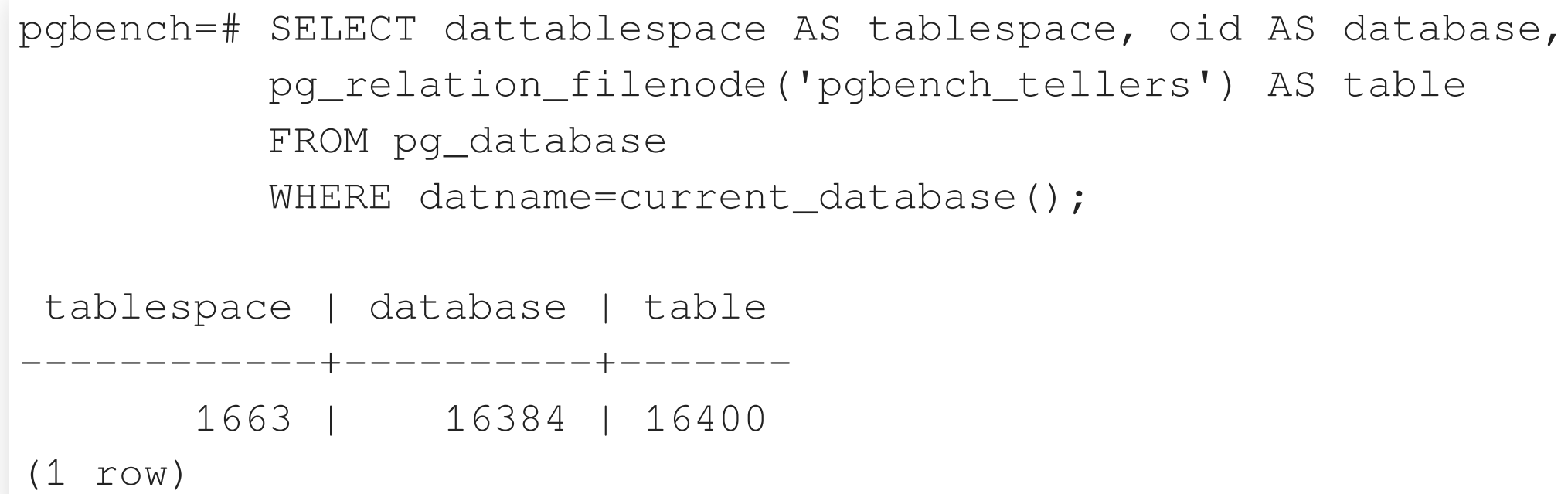

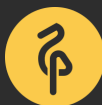

### **Findings…**

- name: RP1
- Isn: prev 2/B07865D0 (Isn before the first DELETE)
- xid: tx: 259070
- $\bullet$  time: 2024-05-07 08:50:10.316588+00
	- Or COMMIT 2024-05-07 08:50:10.321494 UTC

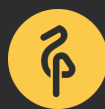

## **Don't forget to practice!**

Schrödinger's Law of Backups

The condition/state of any backup is unknown until a restore is attempted.

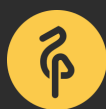

## **Recovery example (1)**

\$ touch /var/lib/pgsql/16/data/recovery.signal

```
# postgresql(.auto).conf
archive_mode = off
restore_command = 'cp /backup_space/archives/%f %p'
recovery_target = 'immediate'
recovery_target_action = 'promote'
```
\$ cat /var/lib/pgsql/16/data/backup\_label START WAL LOCATION: 2/23C700 (file 000000010000000200000000) ...

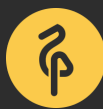

### **Look at the logs**

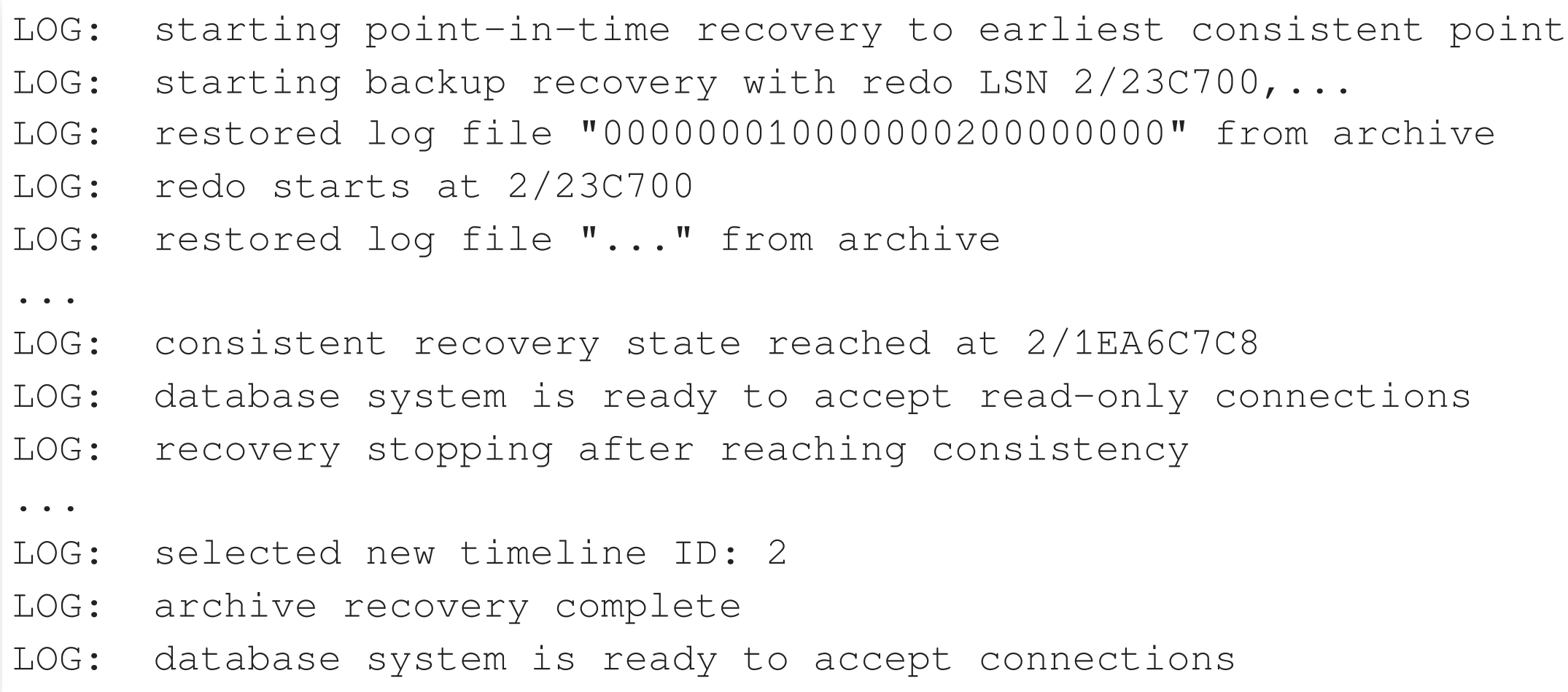

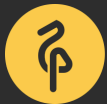

### **Recovery example (2)**

### what if we know exactly our recovery target?

```
# postgresql(.auto).conf
restore_command = 'cp /backup_space/archives/%f %p'
recovery_target_xid = '259070'
recovery_target_inclusive = off
recovery_target_action = 'promote'
```
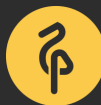

### **Look at the logs**

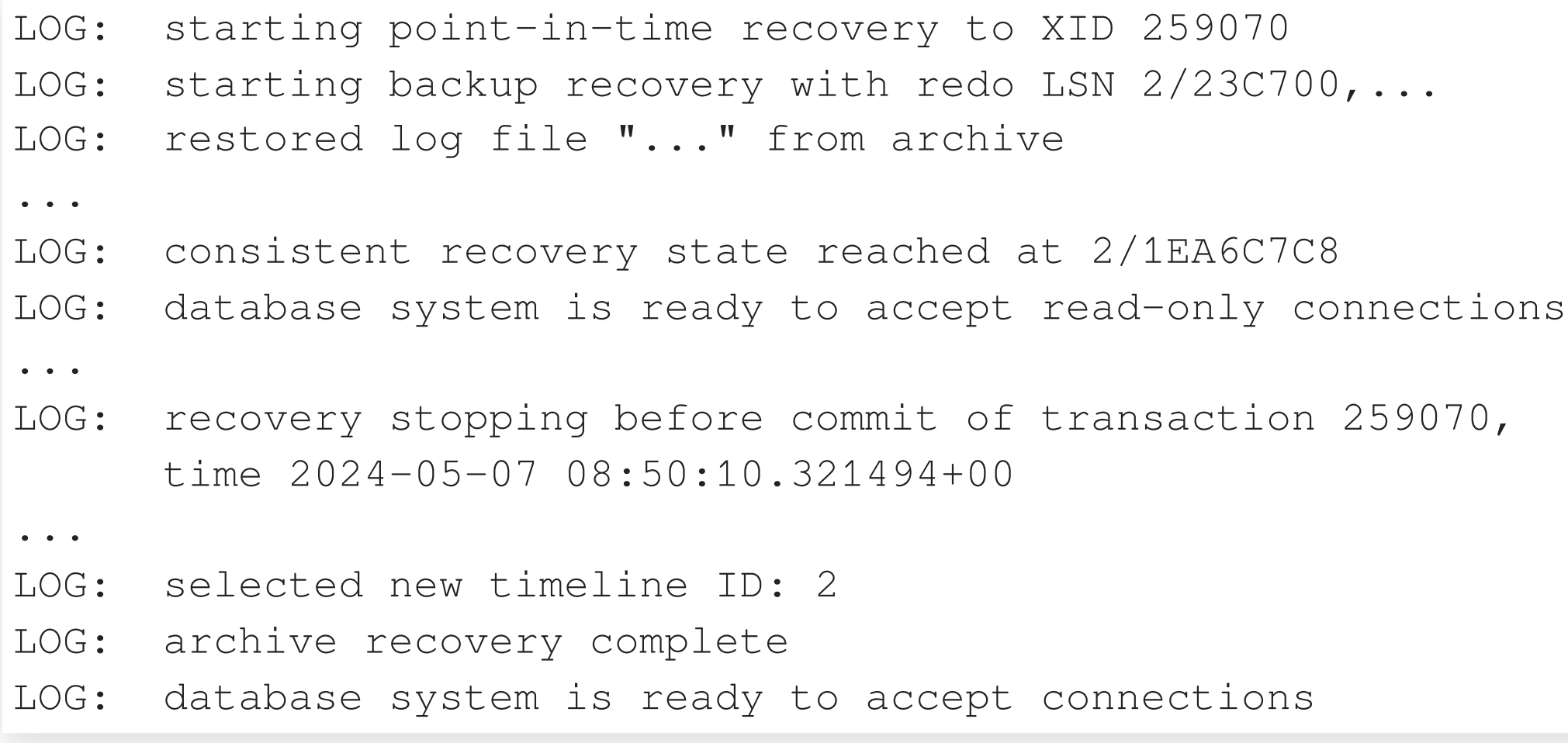

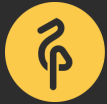

archive\_mode was enabled this time!  $\bullet$ 

### **Look at the backup space**

\$ cat /backup\_space/archives/00000002.history

1 2/B07D8A60 before transaction 259070

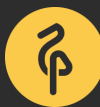

### **Recovery example (3)**

### use the named restore point

# postgresql(.auto).conf restore\_command = 'cp /backup\_space/archives/%f %p' recovery\_target\_name = 'RP1'

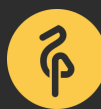

### **Look at the logs**

### psql -c "SELECT pg\_wal\_replay\_resume();"

LOG: recovery stopping at restore point "RP1", time 2024-05-07 08:50:01.56315+00 LOG: pausing at the end of recovery HINT: Execute pg\_wal\_replay\_resume() to promote.

- LOG: selected new timeline ID: 3
- LOG: archive recovery complete
- LOG: database system is ready to accept connections

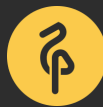

### **Recovery example (4)**

### What about our important data?

pgbench=# SELECT \* FROM important\_table; ERROR: relation "important\_table" does not exist LINE 1: SELECT \* FROM important\_table;  $\Lambda$ 

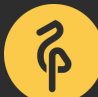

### **What timeline to follow?**

### By default, PostgreSQL will follow the latest timeline!

- \$ cat /backup\_space/archives/00000003.history
- 1 2/B07D8A60 before transaction 259070
- 2 2/B07865D0 at restore point "RP1"

```
# postgresql(.auto).conf
restore_command = 'cp /backup_space/archives/%f %p'
recovery_target_timeline = 'current'
```
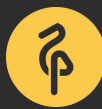

### **Look at the logs**

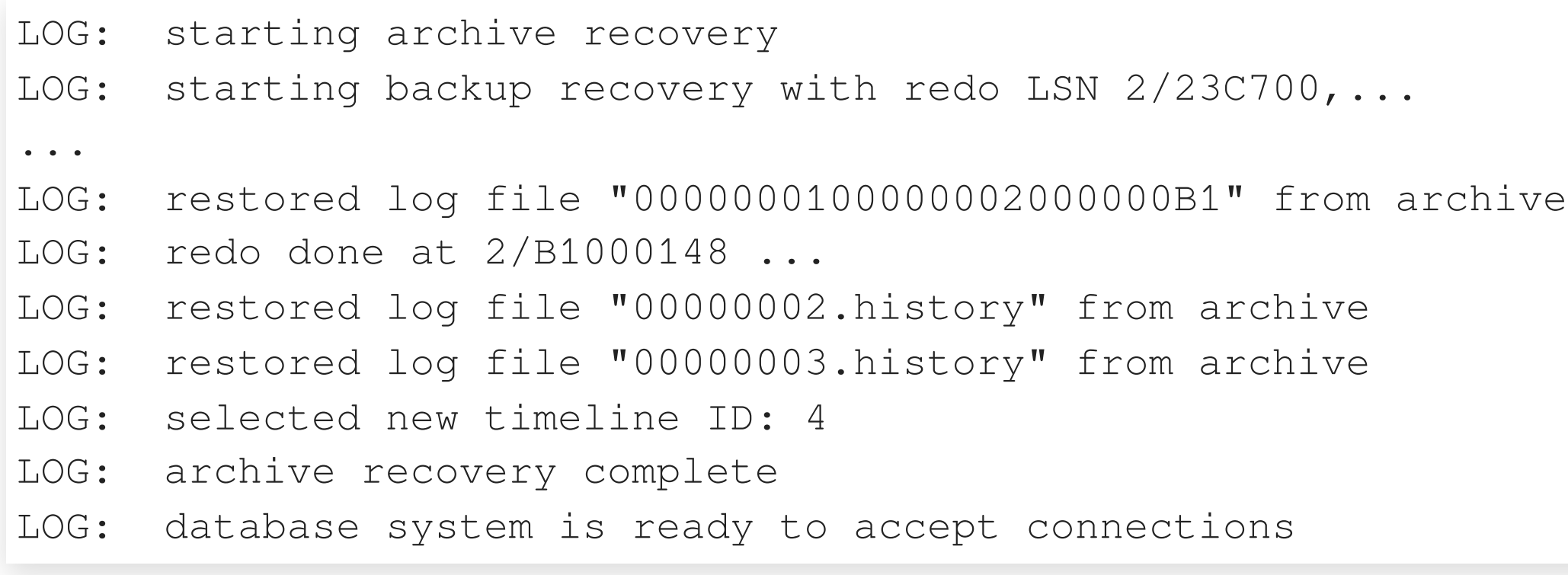

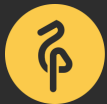

### **Ta-da!**

pgbench=# SELECT \* FROM important\_table; field --------------- important data

(1 row)

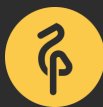

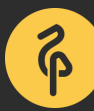

- tools make life easier…
- restore points are easy to use
- as usual, practice is the key to success
- the answer is in the PostgreSQL logs!

# **Conclusion**

# **PGConf Belgium**

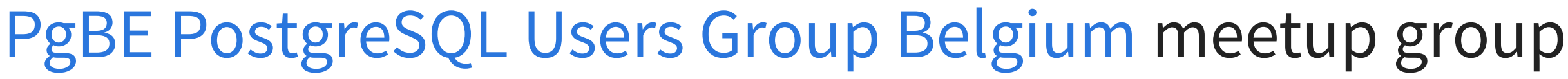

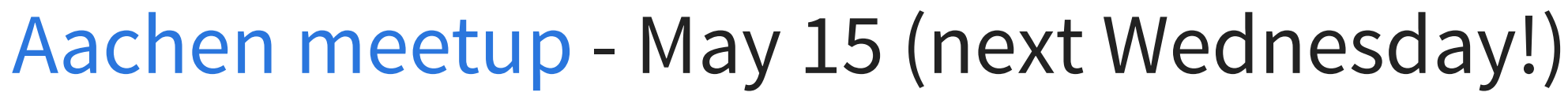

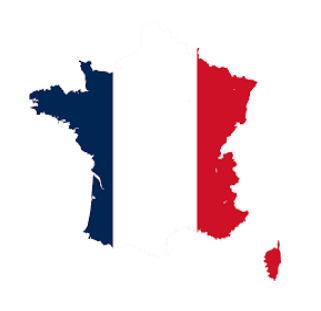

[PG Day France](https://pgday.fr/) - Lille, June 11-12

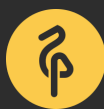

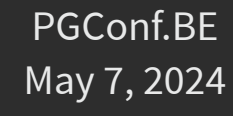

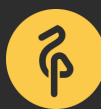

# **Questions?**

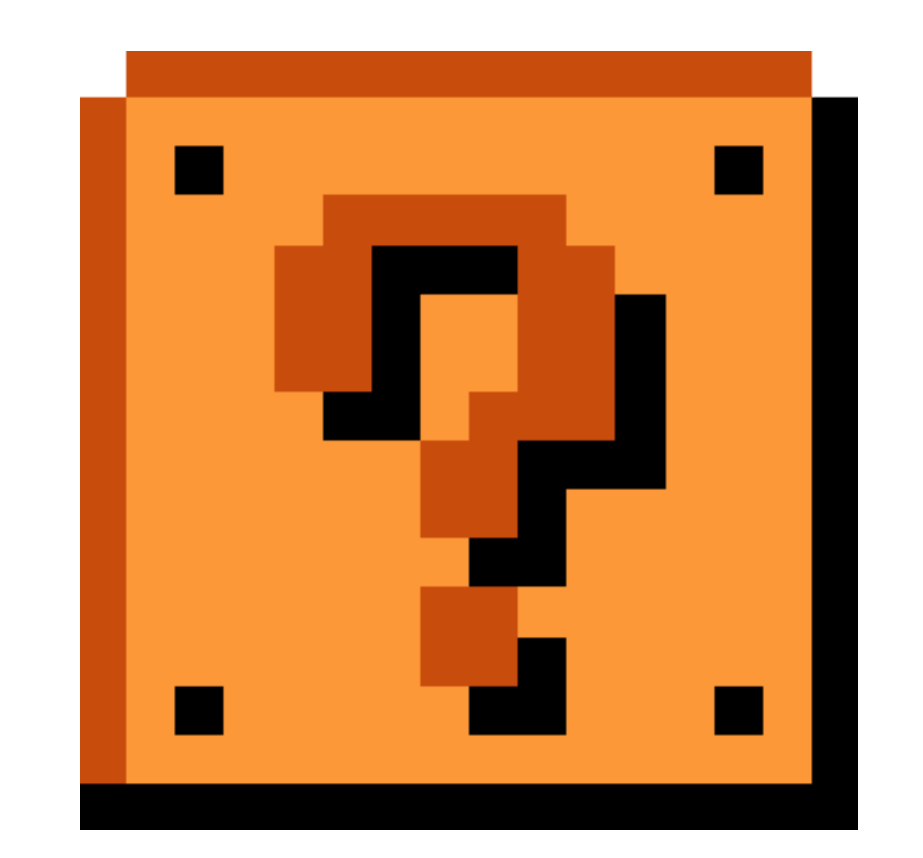

### Thank you for your attention!